# PCTA Adopted Trail Map User Guide

Welcome to the PCTA Adopted Trail Map User Guide. This document describes map functionality, layers and popups, and the workflow for updating adopter data.

The Adopted Trail Map displays layers for regional volunteer chapters when zoomed out, and individual volunteer adopters when zoomed in. This version of the map was introduced in June 2022, replacing the previous version, where volunteers would log in to WordPress to make updates to their data. Now, PCTA manages the data, and there is a survey that can be completed to request that we make updates to the data. See the section of this document titled "Requesting updates" for more information.

## Navigation and functionality

- **Pan** the map by clicking and dragging. On mobile, pan by dragging the map.
- **Zoom** the map by using the mouse wheel or using the  $\overline{a}$  arrows. On mobile, zoom using two fingers.
- Use the **Home** button  $\left[\begin{array}{c} \bigcirc \ \vdots \end{array}\right]$  to return to the full extent of the PCT
- Use the **My Location** button  $\Theta$  to zoom to your location.
- **Capture an image** of the map using the **button** 
	- $\circ$  You're then prompted to select the map area you want to display, and optionally include a legend or popup info from a feature

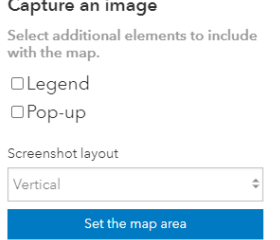

• **Search** an adopter's name in the search bar and click the result to zoom to their segment

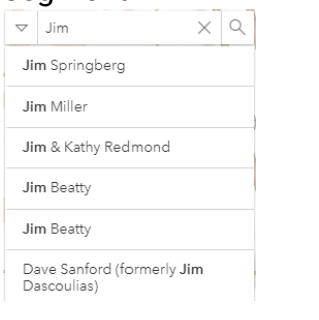

• **Share** the map using the <sup>the</sup> icon

Page 1

PCTA Adopted Trail Map User Guide www.pcta.org/volunteer/adopted-trail-map/

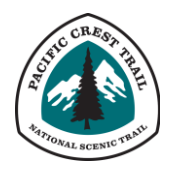

### Layers

• **Trail Adopter Chapters** - These segments represent areas where regional volunteer chapters have committed to the maintenance of portions of the PCT. They appear in turquoise at larger map extents when zoomed out. Click or tap on them to view their popup info:

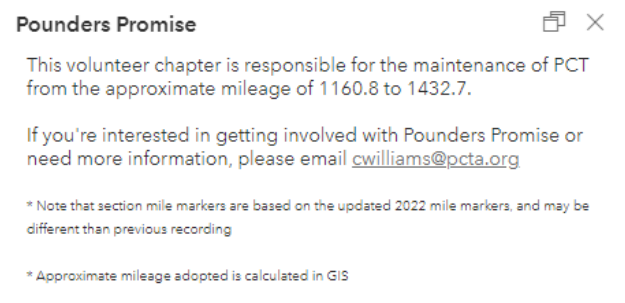

When zoomed in further, these appear in a light gray color and are labeled. You may need to zoom and pan for the labels to appear.

• **PCTA Trail Adopters** - These segments represent where individuals have agreed to adopt sections of trail for regular scouting or trail maintenance. They may or may not be affiliated with a volunteer chapter. These appear when zoomed in as green or red lines based on their adoption status. They also display black points indicating where one segment ends and another begins.

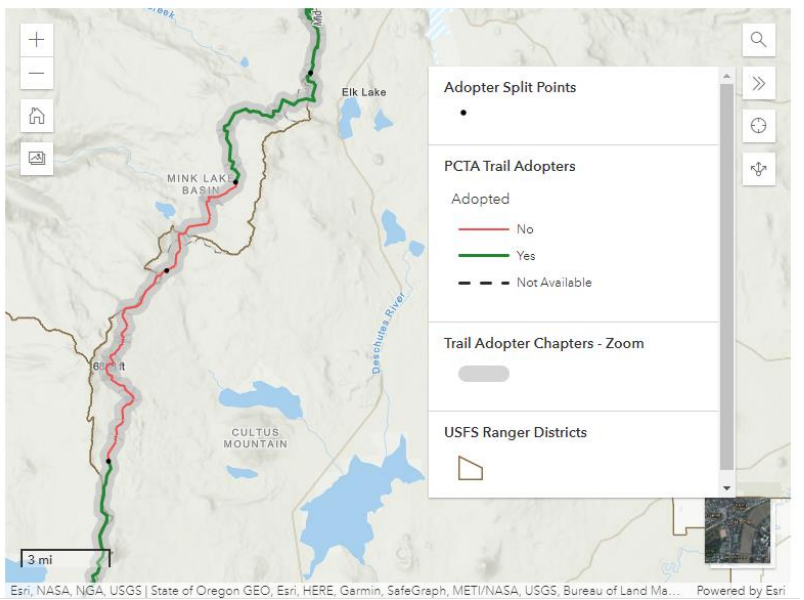

Click or tap on a segment to display information. You may need to scroll down to see it

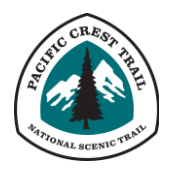

Page 2

#### all:

印 × **Adopted Trail Section:** Section: FS Rd. 22 to Crystal Lake-Fish Hatchery **Section Adopted: Yes** Local Adopter Chapter: Pounders Promise **Section Name:** Mile Markers: 1393.5 - 1407.4 \* Approx. Mileage: 13.9 \* This section is adopted by Jim Beatty, who is affiliated with Pounders Promise. To get involved, please email: cwilliams@pcta.org \* Note that section mile markers are based on the updated 2022 mile markers, and may be different than previous recording \* Approximate mileage adopted is calculated in GIS Request update for this segment

If you are the volunteer adopter for a section or are affiliated with a regional chapter and want to recommend a change to the data, choose the "Request update for this segment" link at the bottom of the popup. For more information, continue reading this document.

• **USFS Ranger Districts** – These are displayed as brown polygon borders that are labeled with the Forest Name and District Name. Popups are not enabled.

#### Requesting updates

If you are the volunteer adopter for a section or are affiliated with a regional chapter and want to recommend a change to the data, choose the "Request update for this segment" link at the bottom of the popup after clicking on a segment.

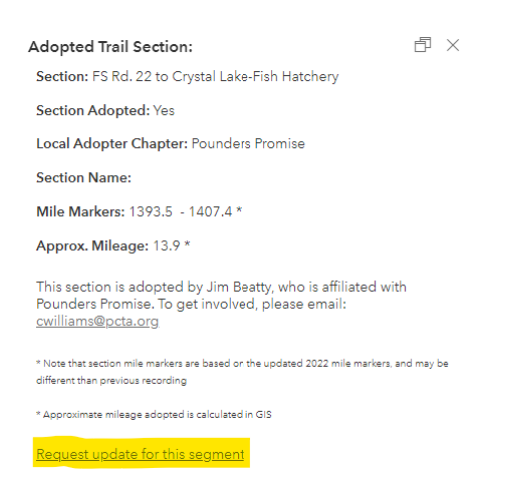

Alternatively, use [this link](https://arcg.is/0v9TyW) instead of clicking on a segment, but make sure to include information about what and where you want things updated so that PCTA has enough information to review your request and update the data.

Page 3

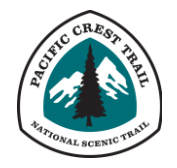

PCTA Adopted Trail Map User Guide www.pcta.org/volunteer/adopted-trail-map/ **Note** that making a request does not guarantee that the database will be updated. You must be a current PCTA volunteer to adopt sections of trail, and regional staff must approve any new adopters. PCTA will follow up with you via email if more information is needed.

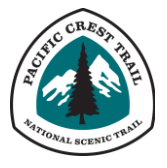

Page 4

PCTA Adopted Trail Map User Guide www.pcta.org/volunteer/adopted-trail-map/